# **A simple two‐dimensional parameterisation for Flux Footprint Prediction (FFP)**

For details of the derivation of the footprint parameterisation, see

Kljun, N., P. Calanca, M.W. Rotach, H.P. Schmid, 2015: A simple two-dimensional parameterisation for Flux Footprint Prediction (FFP). Geosci. Model Dev., 8, 3695‐3713. doi:10.5194/gmd‐8‐3695‐2015.

Please acknowledge the source of your footprint estimates by citing the above article. Thanks!

# **How to use FFP Matlab code**

The FFP function is not meant to be a stand‐alone function, but a function that can be called from within your own data processing code. For example, FFP can be called to calculate a series of footprints for a selected time series of your flux data.

## **1) Single footprint**

To calculate a single FFP flux footprint, call **calc\_footprint\_FFP** as described below. To rotate a single flux footprint into the main wind direction, call calc\_footprint\_FFP with an optional input value for the wind direction. To derive the source area of R% of the flux footprint, call calc footprint FFP with an optional additional single value of R (e.g., 80 for 80%), or with an array of Rs (e.g., [20, 40, 60, 80] or [10:10:80]). You can also plot an example figure of your footprint by setting fig = 1.

[FFP,flag\_err] = calc\_footprint\_FFP(zm,z0,umean,h,ol,sigmav,ustar,varargin)

## **FFP Input**

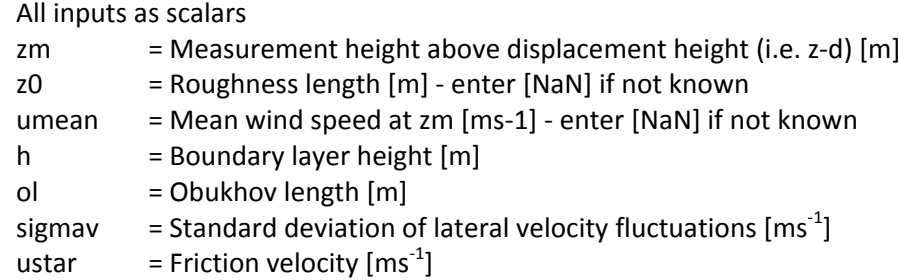

Note: Either z0 or umean is required. If both are given, z0 is selected to calculate the footprint.

# *Optional input (varargin):*

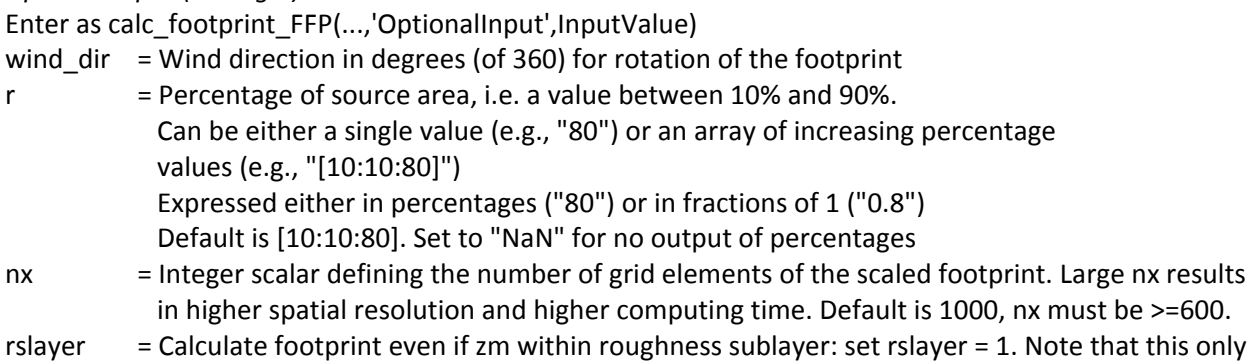

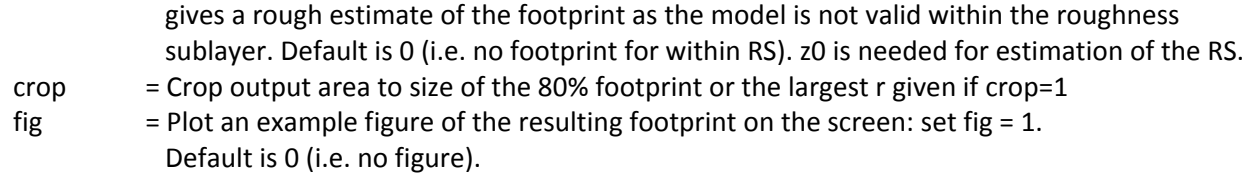

#### **FFP output**

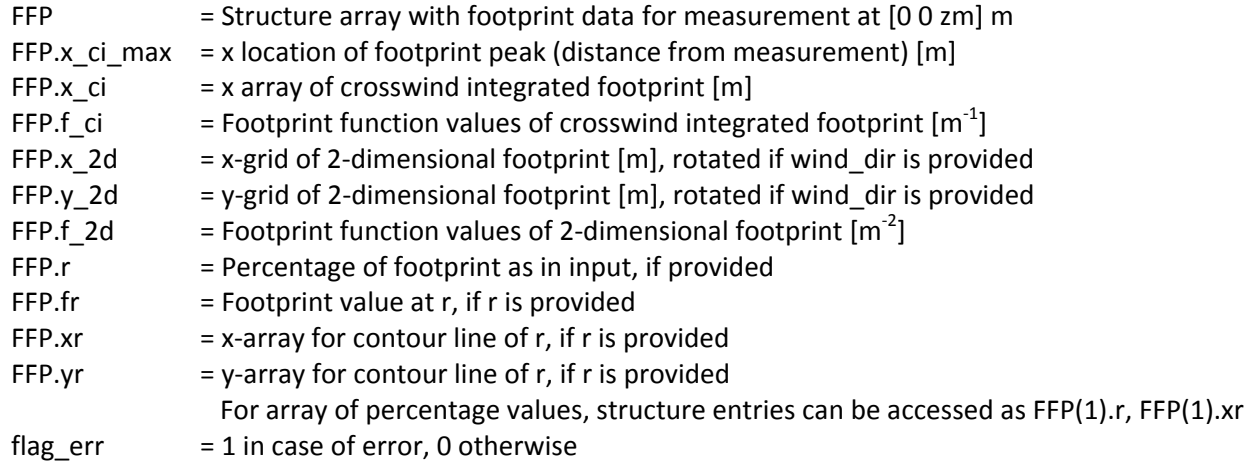

## **Example**

[FFP,flag\_err] = calc\_footprint\_FFP(20,0.1,NaN,2000,‐100,0.6,0.4,'wind\_dir',30,'r',[10:10:80])

#### **2) Single footprint within a given, fixed domain**

In some cases it may be useful to derive a footprint for a pre‐set given domain. For such a case, use **calc\_footprint\_FFP\_climatology** with a single set of input parameters. For details of input and output parameters, see Section 3 below.

## **3) Footprint climatology**

A footprint climatology is an aggregation of footprints over several time steps. To calculate a footprint climatology with FFP, call **calc\_footprint\_FFP\_climatology** as described below. Again, optional input parameters can be provided to rotate each single flux footprint of the footprint climatology into the wind direction of the corresponding time step. To derive the source area of R% of the flux footprint climatology, call calc\_footprint\_FFP\_climatology with an optional additional single value of R (e.g., 80 for 80%), or with an array of Rs (e.g., [20, 40, 60, 80] or [10:10:80]). You can also plot an example figure of your footprint climatology by setting fig = 1.

This function calculates footprints within a fixed physical domain (either default area or user input). For determining the optimal extent of the domain (large enough to include the footprints) use the function calc\_footprint\_FFP as described in Section 1.

#### **FFP Input**

All vectors need to be of equal length (one value for each time step, scalars possible)

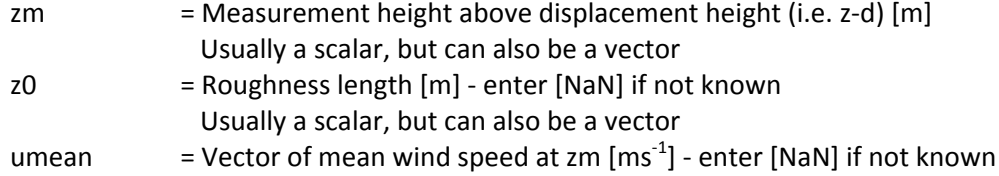

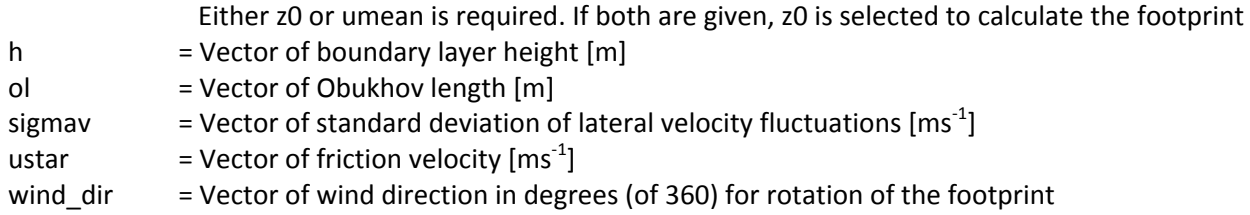

*Optional input (varargin):*

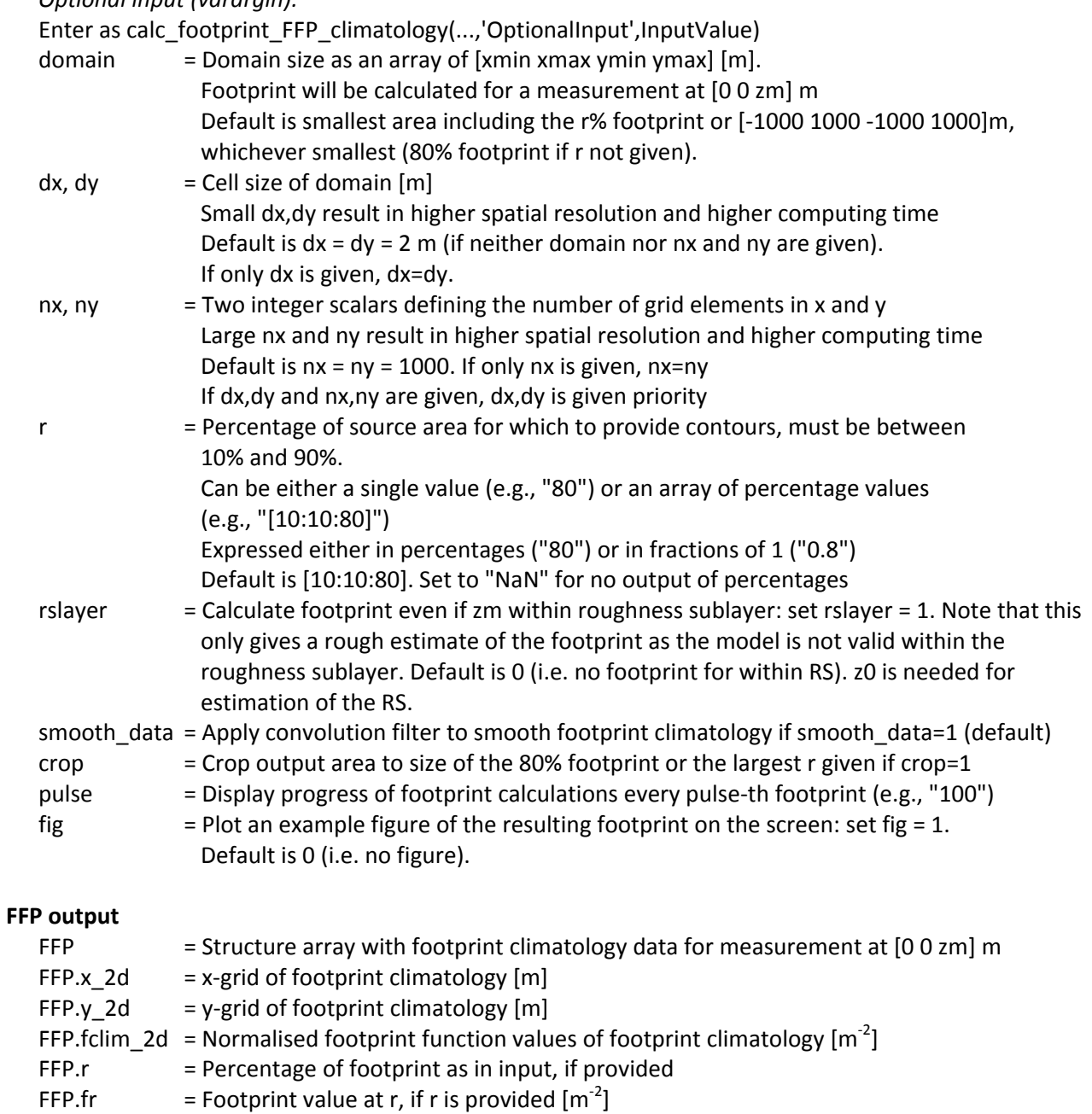

- FFP.xr  $=$  x-array for contour line of r, if r is provided [m]
- FFP.yr  $=$  y-array for contour line of r, if r is provided [m]
- For array of percentage values, structure entries can be accessed as FFP(1).r, FFP(1).xr  $FFP.n$  = Number of footprints calculated and included in footprint climatology
- flag\_err = 1 in case of error, 2 if not all contour plots (r%) within specified domain, 0 otherwise If the source area is calculated for 20%, 40%, 60% and 80%, and the 80% contour is extending further than the domain (but the other r's are within the domain), flag\_err = 2 and all results are provided apart from those for the contour at 80%.

## **Example**

```
zm=15; z0=0.01; umean=NaN;
h=[2000 1800 1500]; ol=[‐10 ‐100 ‐500]; sigmav=[0.9 0.7 0.3]; ustar=[0.5 0.3 0.4]; wind_dir=[30 50 70];
```

```
[FFP,flag_err]=calc_footprint_FFP_climatology(zm,z0,umean,h,ol,sigmav,ustar,wind_dir, ...
'domain',[‐100 1000 ‐100 1000],'nx',1100,'r',[10:10:80],'smooth_data',1)
```
#### **4) Plotting footprints**

To plot the footprint in matlab, type, for example:

```
Crosswind‐integrated footprint
   plot(FFP(1).x_ci, FFP(1).f_ci,'k‐',[ FFP(1).x_ci_max FFP(1).x_ci_max],[0 max(FFP(1).f_ci)],'b‐‐')
Two-dimensional footprint with contour lines at R = 10 to 80%
   surf(FFP(1).x_2d, FFP(1).y_2d, FFP(1).f_2d); shading flat; view(2);
   hold all;
   for i=1:8
      z = FFP(i).fr.*10.*ones(size(FFP(i).yr));plot3(FFP(i).xr,FFP(i).yr,z,'r')
   end
```
Three‐dimensional footprint surface surf(FFP(1).x\_2d, FFP(1).y\_2d, FFP(1).f\_2d); shading flat; view(-10,20); box on; colormap jet

For the footprint climatology, f\_2d above needs to be replaced by fclim\_2d.

Please note that the plotting convention for matrices varies with software package or even with the selected plotting command, i.e. point (1/1) of the matrix may be the lower left corner or the upper left corner. It hence is suggested that **the footprint plot is always checked against a wind rose**. For complex footprint climatologies, it is sufficient to check just one single footprint. It may be necessary to transpose the footprint matrix depending on the plotting tool.

Note: The code is developed and tested for Matlab versions 2014b, 2016b, and 2017b.

Copyright (c) 2015, 2016, 2017, 2018 Natascha Kljun